# **Begrijp debug-client op draadloze LANcontrollers (WLC's)**

# **Inhoud**

Inleiding Voorwaarden Vereisten Gebruikte componenten **Conventies** Debug client Debug clientvariaties **Mobility** Probleemoplossing voor EAP-verificatie **Clientverbinding Controllerprocessen** Policy Enforcement Module (PEM) Doorsturen van clientverkeer Access point functies (APF) 802.1x-verificatie (Dot1x) Debug client analyse Voorbeelden van probleemoplossing Foute clientcoderingsconfiguratie Sleutel voorgedeeld sleutel Gerelateerde informatie

# **Inleiding**

Dit document beschrijft gedetailleerde informatie over de **debug client** opdrachtoutput op draadloze LANcontrollers (WLC).

# **Voorwaarden**

## **Vereisten**

Dit document heeft betrekking op de volgende onderwerpen:

- Hoe een draadloze client wordt verwerkt
- Hoe basisassociatie- en verificatieproblemen op te lossen

De te analyseren uitvoer betreft het scenario voor een WPA-pre-shared key (WPA-PSK) netwerk.

Cisco raadt kennis van de volgende onderwerpen aan:

- Hoe de WLC en Lichtgewicht access point (LAP) te configureren voor basisbediening
- Lichtgewicht access point protocol (LWAP) en draadloze beveiligingsmethoden
- Hoe de 802.11 verificatie- en associatieprocessen werken

### **Gebruikte componenten**

De informatie in dit document is gebaseerd op de volgende software- en hardware-versies:

- Cisco AireOS WLC $\hat{a} \in T^{M}$ s (8540, 5520, vWLC) waarop firmware 8.5 of 8.10 wordt uitgevoerd.
- Op CAPWAP gebaseerde access points.

De informatie in dit document is gebaseerd op de apparaten in een specifieke laboratoriumomgeving. Alle apparaten die in dit document worden beschreven, hadden een opgeschoonde (standaard)configuratie. Als uw netwerk live is, moet u zorgen dat u de potentiële impact van elke opdracht begrijpt.

### **Conventies**

Raadpleeg Cisco Technical Tips Conventions (Conventies voor technische tips van Cisco) voor meer informatie over documentconventies.

# **Debug client**

### Het commando **debug client**

is een macro die acht debug opdrachten, plus een filter op het verstrekte MAC-adres, zodat alleen berichten die het opgegeven MAC-adres bevatten worden weergegeven. De acht debug commando's tonen de belangrijkste details van client associatie en authenticatie. Het filter helpt bij situaties waarin er meerdere draadloze clients zijn. Situaties zoals wanneer te veel uitvoer wordt gegenereerd of de controller wordt overbelast wanneer debug is ingeschakeld zonder het filter.

De verzamelde informatie omvat belangrijke details over cliëntenvereniging en authentificatie (met twee uitzonderingen die later in dit document worden vermeld).

De opdrachten die zijn ingeschakeld, worden in deze uitvoer weergegeven:

```
<#root>
(Cisco Controller) >
show debug
MAC address ................................ 00:00:00:00:00:00
Debug Flags Enabled:
   dhcp packet enabled.
   dot11 mobile enabled.
   dot11 state enabled.
   dot1x events enabled.
   dot1x states enabled.
   pem events enabled.
   pem state enabled.
```
Deze opdrachten hebben betrekking op adresonderhandeling, 802.11-client state machine, 802.1xverificatie, Policy Enforcement Module (PEM) en adresonderhandeling (DHCP).

# **Debug clientvariaties**

Voor de meeste scenario's **debug client** de opdracht is genoeg om de benodigde informatie te krijgen. Er zijn echter twee belangrijke situaties waarin extra debug nodig is:

- Mobiliteit (client zwerven tussen controllers)
- Probleemoplossing voor EAP-verificatie

### **Mobility**

In deze situatie moet de mobiliteit eerst worden ingeschakeld nadat de **debug client** commando is ingevoerd om aanvullende informatie te verkrijgen over de interactie tussen luchtverkeersleiders in het kader van het mobiliteitsprotocol.

**Opmerking**: in andere documenten vindt u meer informatie over deze uitvoer.

Om mobiliteitsdebugs mogelijk te maken, gebruikt u de **debug client** opdracht geven en vervolgens de **debug mobility handoff enable** opdracht:

```
<#root>
(Cisco Controller) >
debug client 00:00:00:00:00:00
(Cisco Controller) >
debug mobility handoff enable
(Cisco Controller) >
show debug
MAC address ................................ 00:00:00:00:00:00
Debug Flags Enabled:
   dhcp packet enabled.
   dot11 mobile enabled.
   dot11 state enabled
   dot1x events enabled.
   dot1x states enabled.
   mobility handoff enabled.
   pem events enabled.
   pem state enabled.
```
## **Probleemoplossing voor EAP-verificatie**

Gebruik de handleiding om de interactie tussen de WLC en de verificatieserver (externe RADIUS of interne EAP-server) op te lossen **debug AAA all enable** bevel, dat de vereiste details toont. Deze opdracht wordt gebruikt na de **debug client** opdracht en kan indien nodig worden gecombineerd met andere debug-opdrachten (bijvoorbeeld de **handoff** commando).

```
(Cisco Controller) >
debug client 00:00:00:00:00:00
(Cisco Controller) >
debug aaa all enable
(Cisco Controller) >
show debug
MAC address ................................ 00:00:00:00:00:00
Debug Flags Enabled:
aaa detail enabled.
   aaa events enabled.
   aaa packet enabled.
   aaa packet enabled.
   aaa ldap enabled.
   aaa local-auth db enabled.
   aaa local-auth eap framework errors enabled.
   aaa local-auth eap framework events enabled.
   aaa local-auth eap framework packets enabled.
   aaa local-auth eap framework state machine enabled.
   aaa local-auth eap method errors enabled.
   aaa local-auth eap method events enabled.
   aaa local-auth eap method packets enabled.
   aaa local-auth eap method state machine enabled.
   aaa local-auth shim enabled.
   aaa tacacs enabled.
   dhcp packet enabled.
   dot11 mobile enabled.
   dot11 state enabled
   dot1x events enabled
   dot1x states enabled.
   mobility handoff enabled.
   pem events enabled.
   pem state enabled.
```
# **Clientverbinding**

In dit document wordt onder *clientverbinding* verstaan het proces waarbij een draadloze client deze stappen moet doorlopen:

### **802.11 Afdeling**

- 1. Probe, om geldige AP te vinden om te associëren.
- 2. Verificatie: kan worden geopend (null) of gedeeld. Normaal gesproken is Open geselecteerd.
- 3. Vereniging: Vraag gegevensdiensten aan AP aan.

### **Sectie L2 Beleid**

- 1. Geen; PSK- of EAP-verificatie vindt plaats op basis van de configuratie.
- 2. Sleutelonderhandeling, als een coderingsmethode is geselecteerd.

### **Sectie L3 Beleid**

1. Adres leren.

2. Webverificatie, indien geselecteerd.

**Opmerking**: deze stappen vertegenwoordigen een subset of samenvatting van het volledige proces. Dit document beschrijft een vereenvoudigd scenario dat 802.11- en L2-beleid omvat en WPA-PSK, plus adresleren gebruikt. Er wordt geen extern AAA- of L3-beleid voor verificatie gebruikt.

# **Controllerprocessen**

In elke sectie maakt de controller gebruik van gescheiden processen om op elk moment de status van de client bij te houden. De processen werken onderling samen om ervoor te zorgen dat de client wordt toegevoegd aan de verbindingstabel (volgens het geconfigureerde beveiligingsbeleid). Om de stappen van de clientverbinding met de controller te begrijpen, volgt u hier een korte samenvatting van de meest relevante processen:

- Policy Enforcement Module (PEM) â€" Controleert de clientstatus en dwingt deze door elk van de beveiligingsbeleidsregels op de WLAN-configuratie.
- **Access Point Functions (APF)**  $\hat{a} \in \text{``}$  In principe de 802.11-statesmachine.
- Dot1x â€" implementeert de statusmachine voor 802.1x, PSK-verificatie en toetsbediening voor de draadloze clients.
- Mobiliteit  $\hat{a} \in \hat{C}$  traceert de interactie met andere controllers op dezelfde mobiliteitsgroep.
- Data Transformation Layer (DTL) â 
<sup>or</sup> Gaat zitten tussen de softwarecomponenten en de Network Hardware Aceleration (NPU); regelt de ARP-informatie.

## **Policy Enforcement Module (PEM)**

Gebaseerd op de WLAN-configuratie gaat de client door een reeks stappen. PEM zorgt ervoor dat dit gebeurt zodat het voldoet aan het vereiste beveiligingsbeleid voor L2 en L3.

Hier is een subset van de PEM-toestanden die relevant zijn voor de analyse van een client debug:

- **START**  $\hat{a} \in \mathcal{C}$  Eerste status voor nieuwe client entry
- **AUTHCHECK**  $\hat{a} \in \mathcal{C}$  WLAN heeft een L2-verificatiebeleid dat moet worden uitgevoerd.
- **8021X** REOD  $\hat{a} \in \mathcal{C}$  De client moet 802.1x-verificatie voltooien.
- L2AUTHCOMPLETE â€" Klant heeft het L2 beleid met succes afgerond. Het proces kan nu verder gaan naar L3 beleid (adres leren, Web auth, etc). Controller stuurt hier de mobiliteitsaankondiging om L3-informatie van andere controllers te leren als dit een client roam in dezelfde mobiliteitsgroep is.
- WEP\_REQD  $\hat{a} \in \text{``De client moet de WEP-verificatie voltooien.}$
- **DHCP\_REQD** â€" Controller moet het L3-adres van client leren, wat gebeurt door ARP-verzoek, DHCP-verzoek of vernieuwing, of door informatie die van een andere controller in de mobiliteitsgroep is geleerd. Als DHCP Required is gemarkeerd op het WLAN, wordt alleen DHCP- of mobiliteitsinformatie gebruikt.
- **WEBAUTH REQD**  $\hat{a} \in \hat{C}$  De client moet de webverificatie voltooien. (L3-beleid)
- RUN â€" De client heeft het vereiste L2- en L3-beleid met succes voltooid en kan nu verkeer naar het netwerk verzenden.

Dit beeld toont een vereenvoudigde PEM state machine met de client overgangen tot het de RUN status bereikt, waar de client nu verkeer naar het netwerk kan verzenden:

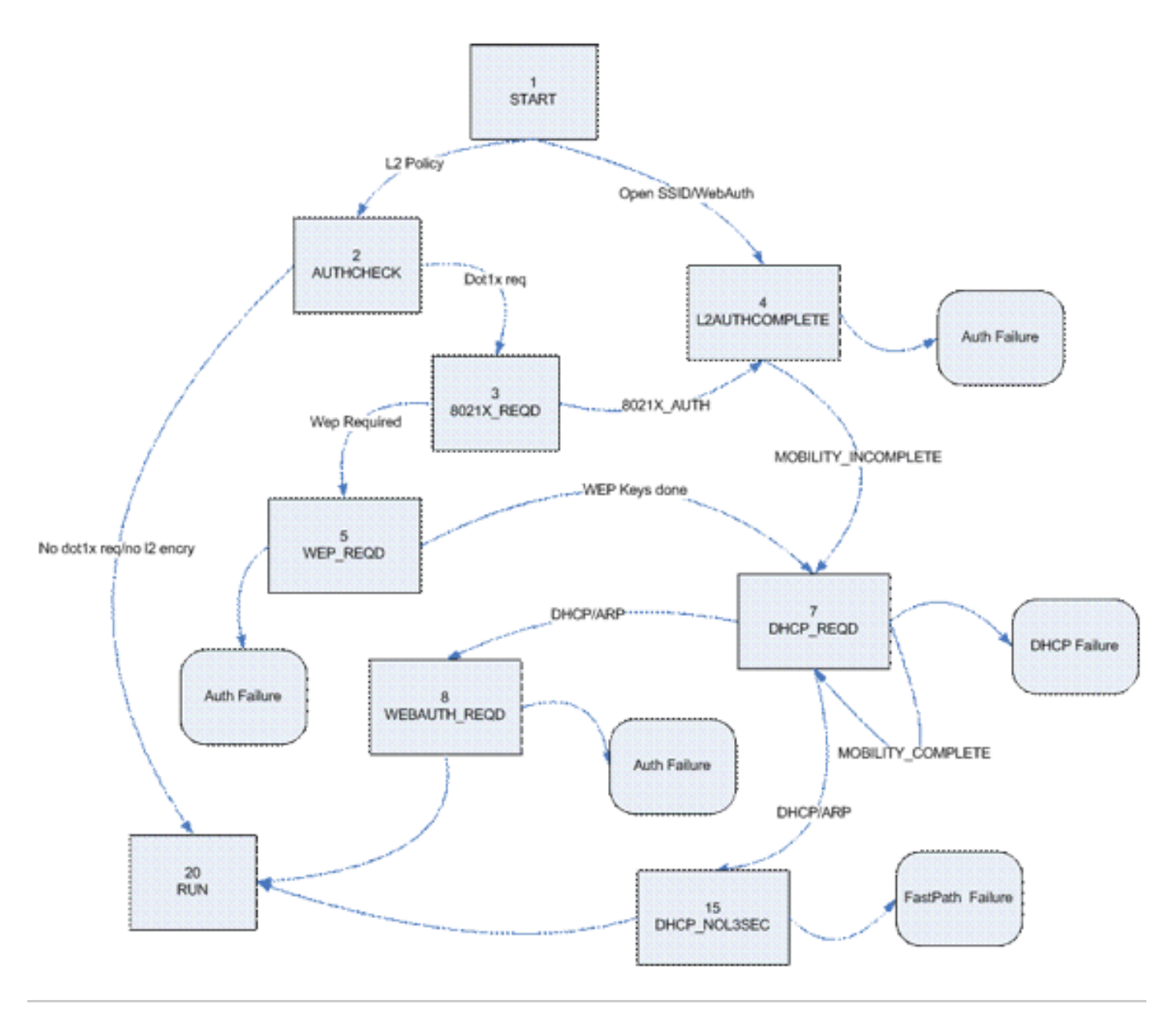

**Opmerking**: dit getal omvat niet alle mogelijke overgangen en toestanden. Voor de duidelijkheid zijn enkele tussenstappen verwijderd.

### **Doorsturen van clientverkeer**

Tussen de START-status en de uiteindelijke RUN-status wordt het clientverkeer niet doorgestuurd naar het netwerk, maar wordt het doorgestuurd naar de belangrijkste CPU op de controller voor analyse. De informatie die wordt doorgestuurd, is afhankelijk van de status en het beleid dat wordt gevoerd. Als 802.1x bijvoorbeeld is ingeschakeld, wordt EAPOL-verkeer naar de CPU doorgestuurd. Een ander voorbeeld is als Web Auth wordt gebruikt, dan worden HTTP en DNS toegestaan en door cpu onderschept om de webomleiding te doen en de geloofsbrieven van de cliëntauthentificatie te verkrijgen.

Wanneer de client de Run-status bereikt, wordt de clientinformatie naar de NPU verzonden om FastPathswitching mogelijk te maken. FastPath-switching maakt een doorsturen van het gebruikersverkeer naar de client VLAN met kabelsnelheid mogelijk en bevrijdt de centrale CPU van taken voor het doorsturen van gebruikersgegevens.

Het verkeer dat wordt doorgestuurd, is afhankelijk van het clienttype dat op de NPU wordt toegepast. In deze tabel worden de meest relevante typen beschreven:

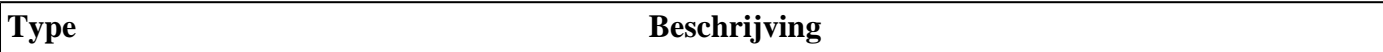

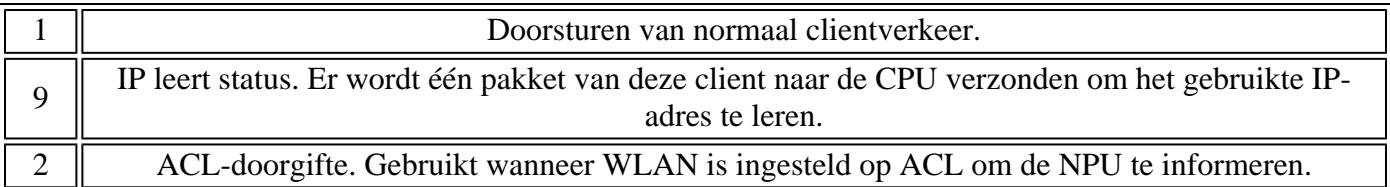

## **Access point functies (APF)**

Dit proces behandelt de staat van de cliënt door de 802.11 machinestatus en interageert met mobiliteitscode om de verschillende roamscenario's te bevestigen. Dit document heeft geen betrekking op de mobiliteitsgegevens of de staten.

In deze tabel worden de meest relevante cliënttoestanden getoond die kunnen optreden wanneer een client is gekoppeld aan de controller:

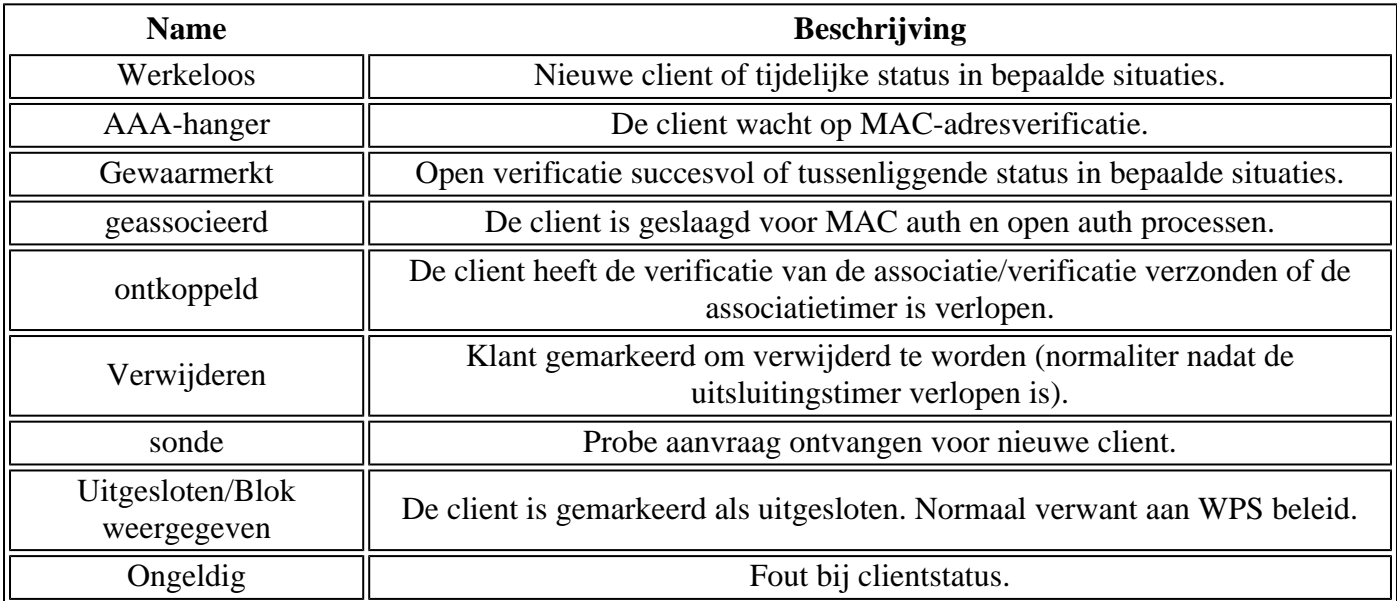

Dit beeld vertegenwoordigt een overgang van de toestandsmachine en toont slechts de meest relevante staten en overgangen:

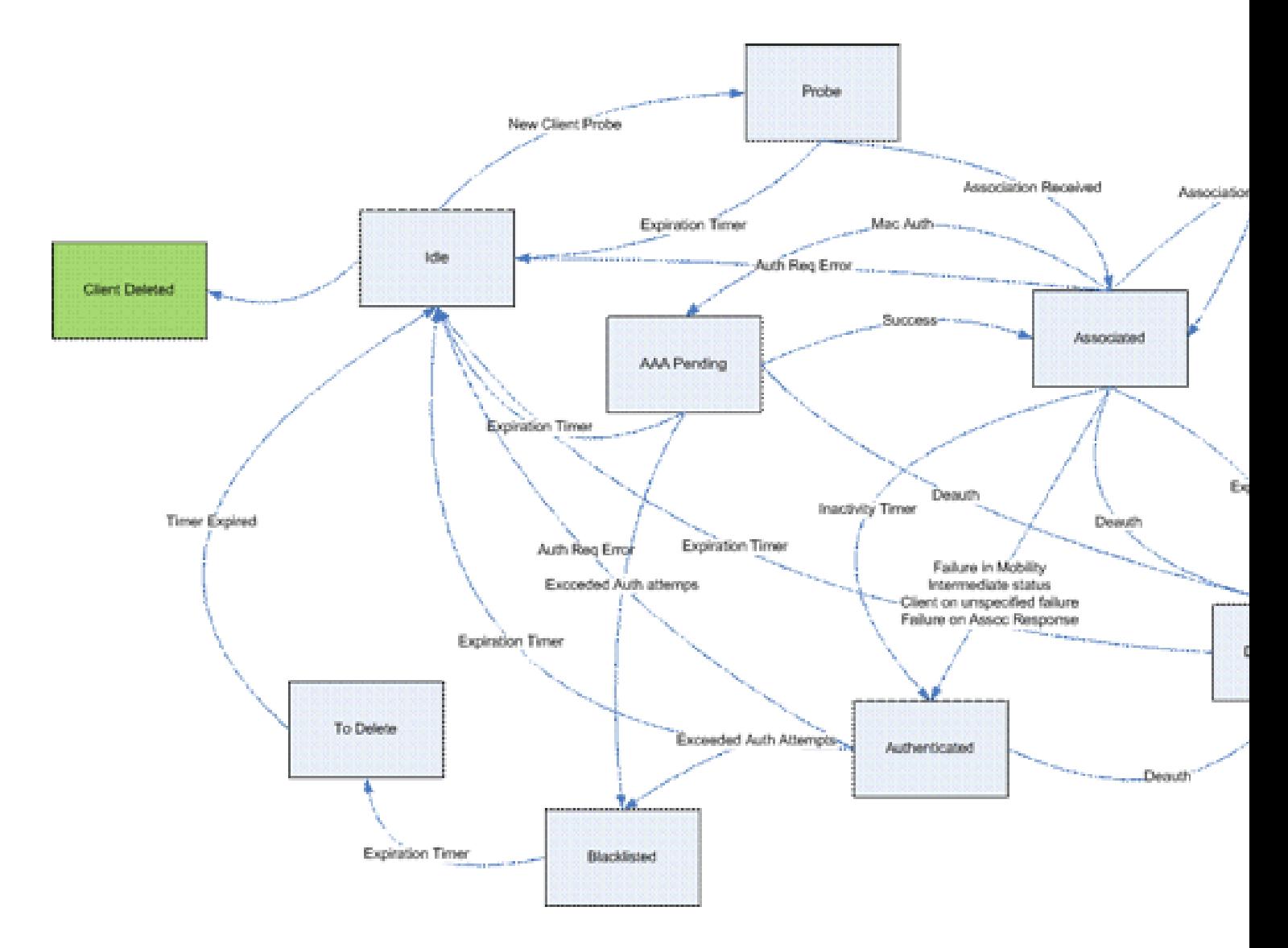

### **802.1x-verificatie (Dot1x)**

Het Dot1x-proces is verantwoordelijk voor 802.1x-verificatie en sleutelbeheer voor de client. Dit betekent dat, zelfs op WLANâ€<sup>™</sup>s die geen EAP-beleid hebben dat 802.1x vereist, dot1x deelneemt om de sleutelaanmaak en -onderhandeling met de client en ook voor de cached key handling (PMK of CCKM) te verwerken.

Deze toestandsmachine toont de volledige 802.1x overgangen:

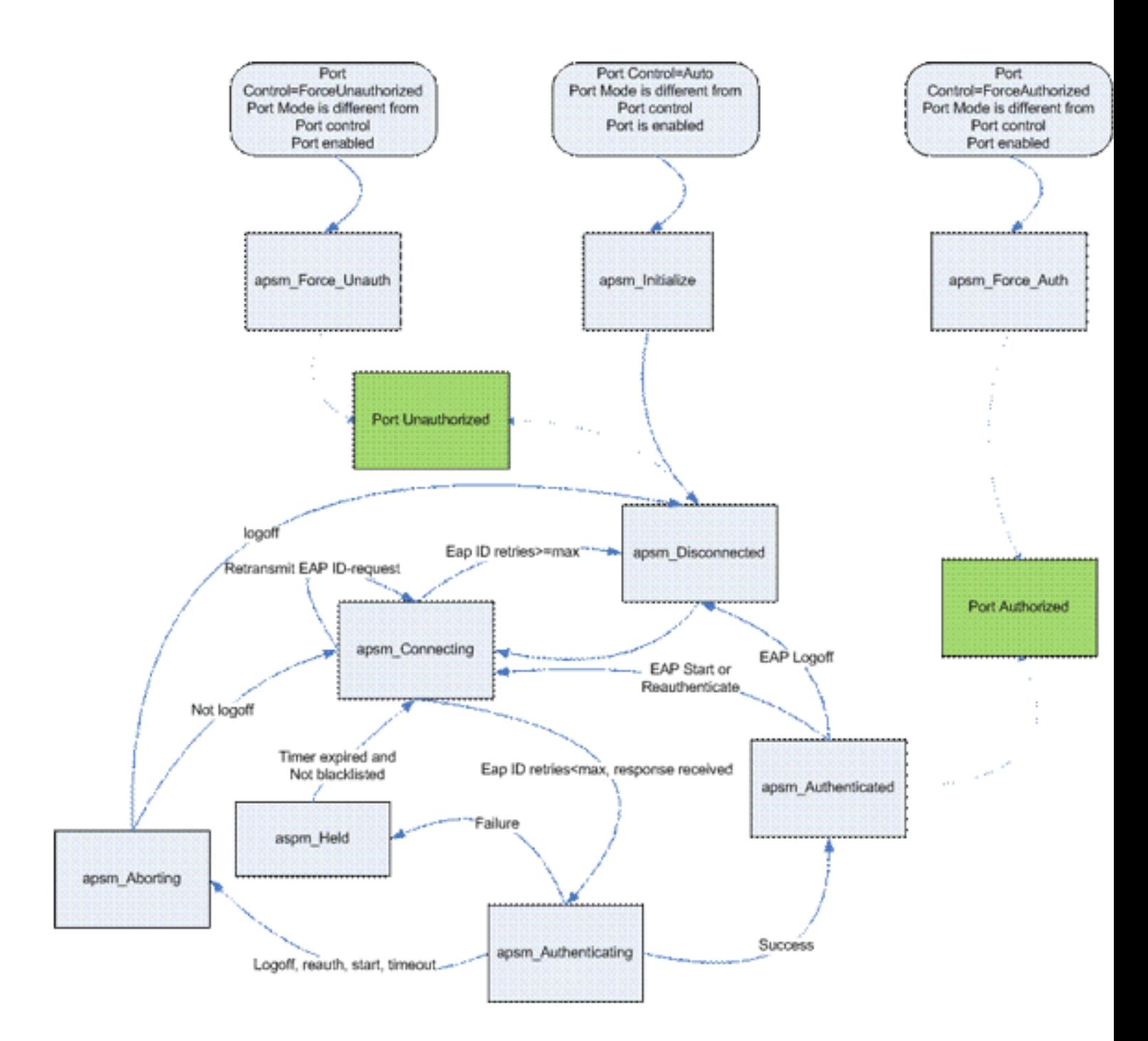

# **Debug client analyse**

Deze sectie toont het volledige proces in de logbestanden wanneer een client verbinding maakt met een WLAN.

<#root>

**APF Process**

```
Wed Oct 31 10:46:13 2007: 00:1b:77:42:07:69 Adding mobile on LWAPP AP
     00:1c:0j:ca:5f:c0(0)
!--- A new station is received. After validating type, it is added to the
!--- AP that received it. This can happen both on processing association
```
Wed Oct 31 10:46:13 2007: 00:1b:77:42:07:69 Scheduling deletion of Mobile Station: (callerId: 23) in 5 seconds

!--- Sets an expiration timer for this entry in case it does not progress !--- beyond probe status. 5 Seconds corresponds to Probe Timeout. This message !--- might appear with other time values since, during client processing, !--- other functions might set different timeouts that depend on state.

Wed Oct 31 10:46:13 2007: 00:1b:77:42:07:69 apfProcessProbeReq (apf\_80211.c:4057) Changing state for mobile 00:1b:77:42:07:69 on AP 00:1c:0j:ca:5f:c0 from Idle to Probe

!--- APF state machine is updated.

Wed Oct 31 10:46:13 2007: 00:1b:77:42:07:69 Scheduling deletion of Mobile Station: (callerId: 24) in 5 seconds

!--- New Probe request update sent AP about client. IMPORTANT:

!--- Access points do not forward all probe requests to the controller; they !--- summarize per time interval (by default 500 msec). This information is !--- used later by location and load balancing processes.

Wed Oct 31 10:46:14 2007: 00:1b:77:42:07:69 Scheduling deletion of Mobile Station: (callerId: 24) in 5 seconds

!--- New Probe request update sent AP about client.

Wed Oct 31 10:46:14 2007: 00:1b:77:42:07:69 Scheduling deletion of Mobile Station: (callerId: 24) in 5 seconds

!--- New Probe request update sent AP about client.

Wed Oct 31 10:46:15 2007: 00:1b:77:42:07:69 Scheduling deletion of Mobile Station: (callerId: 24) in 5 seconds

!--- New Probe request update sent AP about client.

Wed Oct 31 10:46:15 2007: 00:1b:77:42:07:69 Association received from mobile on AP 00:1c:0j:ca:5f:c0

!--- Access point reports an association request from the client. !--- When the process reaches this point, the client is not excluded and not !--- in mobility intermediate state

```
Wed Oct 31 10:46:15 2007: 00:1b:77:42:07:69 STA - rates (8): 140 18 152
     36 176 72 96 108 0 0 0 0 0 0 0 0
```
!--- Controller saves the client supported rates into its connection table. !--- Units are values of 500 kbps, basic (mandatory) rates have the Most Significant bit (MSb) set. !--- The above would be 6mbps basic, 9, 12 basic, 18, 24 basic, 36, 48, 54

Wed Oct 31 10:46:15 2007: 00:1b:77:42:07:69 Processing WPA IE type 221, length 24 for mobile 00:1b:77:42:07:69

!--- Controller validates the 802.11i security information element.

#### **PEM Process**

Wed Oct 31 10:46:15 2007: 00:1b:77:42:07:69 0.0.0.0 START (0) Deleted mobile LWAPP rule on AP [00:1c:0j:ca:5f:c0]

!--- As the client requests new association, APF requests to PEM to delete the !--- client state and remove any traffic forwarding rules that it could have.

#### **APF Process**

Wed Oct 31 10:46:15 2007: 00:1b:77:42:07:69 Updated location for station old AP 00:00:00:00:00:00-0, new AP 00:1c:0j:ca:5f:c0-1

!--- APF updates where this client is located. For example, this client is !--- a new addition; therefore, no value exists for the old location.

- Wed Oct 31 10:46:15 2007: 00:1b:77:42:07:69 0.0.0.0 START (0) Initializing policy
- !--- PEM notifies that this is a new user. Security policies are checked !--- for enforcement.

#### **PEM Process**

Wed Oct 31 10:46:15 2007: 00:1b:77:42:07:69 0.0.0.0 START (0) Change state to AUTHCHECK (2) last state AUTHCHECK (2)

!--- PEM marks as authentication check needed.

Wed Oct 31 10:46:15 2007: 00:1b:77:42:07:69 0.0.0.0 AUTHCHECK (2) Change state to 8021X\_REQD (3) last state 8021X\_REQD

!--- After the WLAN configuration is checked, the client will need either !--- 802.1x or PSK authentication

Wed Oct 31 10:46:15 2007: 00:1b:77:42:07:69 0.0.0.0 8021X\_REQD (3) Plumbed mobile LWAPP rule on AP 00:1c:0j:ca:5f:c0

!--- PEM notifies the LWAPP component to add the new client on the AP with !--- a list of negotiated capabilities, rates, Qos, etc.

#### **APF Process**

Wed Oct 31 10:46:15 2007: 00:1b:77:42:07:69 apfPemAddUser2 (apf policy.c:209) Changing state for mobile  $00:1b:77:42:07:69$  on AP  $00:1c:0j:ca:5f:c0$  from Probe to Associated

!--- APF notifies that client has been moved successfully into associated  $!---$  state.

Wed Oct 31 10:46:15 2007: 00:1b:77:42:07:69 Stopping deletion of Mobile Station: (callerId: 48)

!--- The expiration timer for client is removed, as now the session timeout !--- is taking place. This is also part of the above notification !--- (internal code callerId: 48).

Wed Oct 31 10:46:15 2007: 00:1b:77:42:07:69 Sending Assoc Response to station on BSSID 00:1c:0j:ca:5f:c0 (status 0)

!--- APF builds and sends the association response to client.

Wed Oct 31 10:46:15 2007: 00:1b:77:42:07:69 apfProcessAssocReq (apf\_80211.c:3838) Changing state for mobile 00:1b:77:42:07:69 on AP 00:1c:0j:ca:5f:c0 from Associated to Associated

!--- The association response was sent successfully; now APF keeps the !--- client in associated state and sets the association timestamp on this point.

#### **Dot1x Process**

Wed Oct 31 10:46:15 2007: 00:1b:77:42:07:69 Creating a new PMK Cache Entry for station 00:1b:77:42:07:69 (RSN 0)

!--- APF calls Dot1x to allocate a new PMK cached entry for the client. !--- RSN is disabled (zero value).

Wed Oct 31 10:46:15 2007: 00:1b:77:42:07:69 Initiating WPA PSK to mobile 00:1b:77:42:07:69

!--- Dot1x signals a new WPA or WPA2 PSK exchange with mobile.

Wed Oct 31 10:46:15 2007: 00:1b:77:42:07:69 dot1x - moving mobile

 00:1b:77:42:07:69 into Force Auth state

!--- As no EAPOL authentication takes place, the client port is marked as !--- forced Auth. Dot1x performs key negotiation with PSK clients only.

Wed Oct 31 10:46:15 2007: 00:1b:77:42:07:69 Skipping EAP-Success to mobile 00:1b:77:42:07:69

!--- For PSK, CCKM or RSN, the EAP success is not sent to client, as there !--- was no EAPOL authentication taking place.

Wed Oct 31 10:46:15 2007: 00:1b:77:42:07:69 Sending EAPOL-Key Message to mobile 00:1b:77:42:07:69

state INITPMK (message 1), replay counter 00.00.00.00.00.00.00.00

!--- Dot1x starts the exchange to arrive into PTK. PMK is known, as this !--- is PSK auth. First message is ANonce.

Wed Oct 31 10:46:15 2007: 00:1b:77:42:07:69 Received EAPOL-Key from mobile 00:1b:77:42:07:69

!--- Message received from client.

### Wed Oct 31 10:46:15 2007: 00:1b:77:42:07:69 Received EAPOL-key in PKT\_START state (message 2) from mobile 00:1b:77:42:07:69

!--- This signals the start of the validation of the second message !--- from client (SNonce+MIC). No errors are shown, so process continues. !--- Potential errors at this point could be: deflection attack (ACK bit !--- not set on key), MIC errors, invalid key type, invalid key length, etc.

Wed Oct 31 10:46:15 2007: 00:1b:77:42:07:69 Stopping retransmission timer for mobile 00:1b:77:42:07:69

!--- Dot1x got an answer for message 1, so retransmission timeout is stopped.

Wed Oct 31 10:46:15 2007: 00:1b:77:42:07:69 Sending EAPOL-Key Message to mobile 00:1b:77:42:07:69

 state PTKINITNEGOTIATING (message 3), replay counter 00.00.00.00.00.00.00.01

!--- Derive PTK; send GTK + MIC.

Wed Oct 31 10:46:15 2007: 00:1b:77:42:07:69 Received EAPOL-Key from mobile 00:1b:77:42:07:69

!--- Message received from client.

### Wed Oct 31 10:46:15 2007: 00:1b:77:42:07:69 Received EAPOL-key in PTKINITNEGOTIATING state (message 4) from mobile 00:1b:77:42:07:69

!--- This signals the start of validation of message 4 (MIC), which !--- means client installed the keys. Potential errors after this message !--- are MIC validation errors, invalid key types, etc.

#### **PEM Process**

Wed Oct 31 10:46:15 2007: 00:1b:77:42:07:69 0.0.0.0 8021X\_REQD (3) Change state to L2AUTHCOMPLETE (4) last state L2AUTHCOMPLETE (4)

!--- PEM receives notification and signals the state machine to change to L2 !--- authentication completed.

Wed Oct 31 10:46:15 2007: 00:1b:77:42:07:69 0.0.0.0 L2AUTHCOMPLETE (4) Plumbed mobile LWAPP rule on AP 00:1c:0j:ca:5f:c0

!--- PEM pushes client status and keys to AP through LWAPP component.

Wed Oct 31 10:46:15 2007: 00:1b:77:42:07:69 0.0.0.0 L2AUTHCOMPLETE (4) Change state to DHCP REQD (7) last state DHCP REQD (7)

>!--- PEM sets the client on address learning status.

Wed Oct 31 10:46:15 2007: 00:1b:77:42:07:69 0.0.0.0 DHCP\_REQD (7) pemAdvanceState2 4238, Adding TMP rule

!--- PEM signals NPU to allow DHCP/ARP traffic to be inspected by controller !--- for the address learning.

Wed Oct 31 10:46:15 2007: 00:1b:77:42:07:69 0.0.0.0 DHCP\_REQD (7) Adding Fast Path rule

type = Airespace AP - Learn IP address

on AP  $00:1c:0j:ca:5f:c0$ , slot 1, interface = 1,  $QOS = 0$ 

ACL Id = 255, Jumbo Frames =  $NO$ , 802.1P = 0, DSCP = 0, TokenID = 5006

!--- Entry is built for client and prepared to be forwarded to NPU. !--- Type is 9 (see the table in the Client Traffic Forwarding section of !--- this document) to allow controller to learn the IP address.

Wed Oct 31 10:46:19 2007: 00:1b:77:42:07:69 0.0.0.0 DHCP\_REQD (7) Successfully plumbed mobile rule (ACL ID 255)

!--- A new rule is successfully sent to internal queue to add the client  $!$  --- to the NPU.

#### **Dot1x Process**

Wed Oct 31 10:46:19 2007: 00:1b:77:42:07:69 Stopping retransmission timer for mobile 00:1b:77:42:07:69

!--- Dot1x received message from client.

Wed Oct 31 10:46:19 2007: 00:1b:77:42:07:69 Sending EAPOL-Key Message to mobile 00:1b:77:42:07:69

 state PTKINITDONE (message 5 - group), replay counter 00.00.00.00.00.00.00.02

!--- Group key update prepared for client.

#### **PEM Process**

Wed Oct 31 10:46:19 2007: 00:1b:77:42:07:69 0.0.0.0 Added NPU entry of type 9

!--- NPU reports that entry of type 9 is added (learning address state). !--- See the table in the Client Traffic Forwarding section of this document.

Wed Oct 31 10:46:19 2007: 00:1b:77:42:07:69 Sent an XID frame

!--- No address known yet, so the controller sends only XID frame !--- (destination broadcast, source client address, control 0xAF).

#### **Dot1x Process**

Wed Oct 31 10:46:19 2007: 00:1b:77:42:07:69 Sent EAPOL-Key M5 for mobile 00:1b:77:42:07:69

!--- Key update sent.

Wed Oct 31 10:46:19 2007: 00:1b:77:42:07:69 Received EAPOL-Key from mobile 00:1b:77:42:07:69

!--- Key received.

Wed Oct 31 10:46:19 2007: 00:1b:77:42:07:69 Received EAPOL-key in REKEYNEGOTIATING state (message 6) from mobile 00:1b:77:42:07:69

!--- Successfully received group key update.

Wed Oct 31 10:46:19 2007: 00:1b:77:42:07:69 Stopping retransmission timer for mobile 00:1b:77:42:07:69

!--- Group key timeout is removed.

**DHCP Process**

Wed Oct 31 10:46:19 2007: 00:1b:77:42:07:69 DHCP received op BOOTREQUEST (1) (len 308, port 1, encap 0xec03)

!--- First DHCP message received from client.

Wed Oct 31 10:46:19 2007: 00:1b:77:42:07:69 DHCP dropping packet due to ongoing mobility handshake exchange, (siaddr 0.0.0.0, mobility state = 'apfMsMmQueryRequested'

**PEM Process**

Wed Oct 31 10:46:19 2007: 00:1b:77:42:07:69 0.0.0.0 DHCP REOD (7) mobility role update request from Unassociated to Local

Peer = 0.0.0.0, Old Anchor = 0.0.0.0, New Anchor = 192.168.100.11

!--- NPU is notified that this controller is the local anchor, so to !--- terminate any previous mobility tunnel. As this is a new client, !--- old address is empty.

Wed Oct 31 10:46:19 2007: 00:1b:77:42:07:69 0.0.0.0 DHCP REQD (7) State Update from Mobility-Incomplete to Mobility-Complete, mobility role=Local

!--- Role change was successful.

Wed Oct 31 10:46:19 2007: 00:1b:77:42:07:69 0.0.0.0 DHCP\_REQD (7) pemAdvanceState2 3934, Adding TMP rule

!--- Adding temporary rule to NPU for address learning now with new mobility !--- role as local controller.

Wed Oct 31 10:46:19 2007: 00:1b:77:42:07:69 0.0.0.0 DHCP\_REQD (7) Replacing Fast Path rule

type = Airespace AP - Learn IP address

on AP  $00:1c:0j:ca:5f:c0$ , slot 1, interface = 1,  $QOS = 0$ 

ACL Id = 255, Jumbo Frames = NO, 802.1P = 0, DSCP = 0, TokenID = 5006

!--- Entry is built.

Wed Oct 31 10:46:19 2007: 00:1b:77:42:07:69 0.0.0.0 DHCP\_REQD (7) Successfully plumbed mobile rule (ACL ID 255)

!--- A new rule is successfully sent to internal queue to add the !--- client to the NPU.

Wed Oct 31 10:46:19 2007: 00:1b:77:42:07:69 0.0.0.0 Added NPU entry of type 9

!--- Client is on address learning state; see the table in the !--- Client Traffic Forwarding section of this document. Now mobility !--- has finished.

Wed Oct 31 10:46:19 2007: 00:1b:77:42:07:69 Sent an XID frame

!--- No address known yet, so controller sends only XID frame (destination !--- broadcast, source client address, control 0xAF).

#### **DHCP Process**

Wed Oct 31 10:46:21 2007: 00:1b:77:42:07:69 DHCP received op BOOTREQUEST (1) (len 308, port 1, encap 0xec03)

!--- DHCP request from client.

Wed Oct 31 10:46:21 2007: 00:1b:77:42:07:69 DHCP selecting relay 1 control block settings:

dhcpServer: 0.0.0.0, dhcpNetmask: 0.0.0.0,

dhcpGateway: 0.0.0.0, dhcpRelay: 0.0.0.0 VLAN: 0

!--- Based on the WLAN configuration, the controller selects the identity to !--- use to relay the DHCP messages.

Wed Oct 31 10:46:21 2007: 00:1b:77:42:07:69 DHCP selected relay 1 - 192.168.100.254 (local address 192.168.100.11, gateway 192.168.100.254, VLAN 100, port 1)

!--- Interface selected.

- Wed Oct 31 10:46:21 2007: 00:1b:77:42:07:69 DHCP transmitting DHCP DISCOVER (1)
- Wed Oct 31 10:46:21 2007: 00:1b:77:42:07:69 DHCP op: BOOTREQUEST, htype: Ethernet, hlen: 6, hops: 1
- Wed Oct 31 10:46:21 2007: 00:1b:77:42:07:69 DHCP xid: 0xd3d3b6e9 (3553867497), secs: 1024, flags: 0
- Wed Oct 31 10:46:21 2007: 00:1b:77:42:07:69 DHCP chaddr: 00:1b:77:42:07:69
- Wed Oct 31 10:46:21 2007: 00:1b:77:42:07:69 DHCP ciaddr: 0.0.0.0, yiaddr: 0.0.0.0
- Wed Oct 31 10:46:21 2007: 00:1b:77:42:07:69 DHCP siaddr: 0.0.0.0, giaddr: 192.168.100.11

!--- Debug parsing of the frame sent. The most important fields are included.

Wed Oct 31 10:46:21 2007: 00:1b:77:42:07:69 DHCP sending REQUEST to 192.168.100.254 (len 350, port 1, vlan 100)

!--- DHCP request forwarded.

Wed Oct 31 10:46:21 2007: 00:1b:77:42:07:69 DHCP selecting relay 2 control block settings:

dhcpServer: 0.0.0.0, dhcpNetmask: 0.0.0.0,

dhcpGateway: 0.0.0.0, dhcpRelay: 192.168.100.11 VLAN: 100

Wed Oct 31 10:46:21 2007: 00:1b:77:42:07:69 DHCP selected relay 2 ? NONE

!--- No secondary server configured, so no additional DHCP request are !--- prepared (configuration dependant).

- Wed Oct 31 10:46:21 2007: 00:1b:77:42:07:69 DHCP received op BOOTREPLY (2) (len 308, port 1, encap 0xec00)
- Wed Oct 31 10:46:21 2007: 00:1b:77:42:07:69 DHCP setting server from OFFER (server 192.168.100.254, yiaddr 192.168.100.105)

!--- DHCP received for a known server. Controller discards any offer not on !--- the DHCP server list for the WLAN/Interface.

Wed Oct 31 10:46:21 2007: 00:1b:77:42:07:69 DHCP sending REPLY to STA (len 416, port 1, vlan 100)

!--- After building the DHCP reply for client, it is sent to AP for forwarding.

Wed Oct 31 10:46:21 2007: 00:1b:77:42:07:69 DHCP transmitting DHCP OFFER (2)

- Wed Oct 31 10:46:21 2007: 00:1b:77:42:07:69 DHCP op: BOOTREPLY, htype: Ethernet, hlen: 6, hops: 0
- Wed Oct 31 10:46:21 2007: 00:1b:77:42:07:69 DHCP xid: 0xd3d3b6e9 (3553867497), secs: 0, flags: 0
- Wed Oct 31 10:46:21 2007: 00:1b:77:42:07:69 DHCP chaddr: 00:1b:77:42:07:69

Wed Oct 31 10:46:21 2007: 00:1b:77:42:07:69 DHCP

ciaddr: 0.0.0.0, yiaddr: 192.168.100.105

- Wed Oct 31 10:46:21 2007: 00:1b:77:42:07:69 DHCP siaddr: 0.0.0.0, giaddr: 0.0.0.0
- Wed Oct 31 10:46:21 2007: 00:1b:77:42:07:69 DHCP server id: x.x.x.x rcvd server id: 192.168.100.254

!--- Debug parsing of the frame sent. The most important fields are included.

Wed Oct 31 10:46:21 2007: 00:1b:77:42:07:69 DHCP received op BOOTREQUEST (1) (len 316, port 1, encap 0xec03)

!--- Client answers

Wed Oct 31 10:46:25 2007: 00:1b:77:42:07:69 DHCP selecting relay 1 control block settings:

dhcpServer: 192.168.100.254, dhcpNetmask: 0.0.0.0,

dhcpGateway: 0.0.0.0, dhcpRelay: 192.168.100.11 VLAN: 100

Wed Oct 31 10:46:25 2007: 00:1b:77:42:07:69 DHCP selected relay 1 - 192.168.100.254 (local address 192.168.100.11, gateway 192.168.100.254, VLAN 100, port 1)

!--- DHCP relay selected per WLAN config

Wed Oct 31 10:46:25 2007: 00:1b:77:42:07:69 DHCP transmitting DHCP REQUEST (3)

- Wed Oct 31 10:46:25 2007: 00:1b:77:42:07:69 DHCP op: BOOTREQUEST, htype: Ethernet, hlen: 6, hops: 1
- Wed Oct 31 10:46:25 2007: 00:1b:77:42:07:69 DHCP xid: 0xd3d3b6e9 (3553867497), secs: 1024, flags: 0
- Wed Oct 31 10:46:25 2007: 00:1b:77:42:07:69 DHCP chaddr: 00:1b:77:42:07:69
- Wed Oct 31 10:46:25 2007: 00:1b:77:42:07:69 DHCP ciaddr: 0.0.0.0, yiaddr: 0.0.0.0
- Wed Oct 31 10:46:25 2007: 00:1b:77:42:07:69 DHCP siaddr: 0.0.0.0, giaddr: 192.168.100.11
- Wed Oct 31 10:46:25 2007: 00:1b:77:42:07:69 DHCP requested ip: 192.168.100.105
- Wed Oct 31 10:46:25 2007: 00:1b:77:42:07:69 DHCP server id: 192.168.100.254 rcvd server id: x.x.x.x

!--- Debug parsing of the frame sent. The most important fields are included.

Wed Oct 31 10:46:25 2007: 00:1b:77:42:07:69 DHCP sending REQUEST to 192.168.100.254 (len 358, port 1, vlan 100)

!--- Request sent to server.

Wed Oct 31 10:46:25 2007: 00:1b:77:42:07:69 DHCP selecting relay 2 control block settings:

dhcpServer: 192.168.100.254, dhcpNetmask: 0.0.0.0,

dhcpGateway: 0.0.0.0, dhcpRelay: 192.168.100.11 VLAN: 100

Wed Oct 31 10:46:25 2007: 00:1b:77:42:07:69 DHCP selected relay 2 ? NONE

!--- No other DHCP server configured.

Wed Oct 31 10:46:25 2007: 00:1b:77:42:07:69 DHCP received op BOOTREPLY (2) (len 308, port 1, encap 0xec00)

!--- Server sends a DHCP reply, most probably an ACK (see below).

#### **PEM Process**

Wed Oct 31 10:46:25 2007: 00:1b:77:42:07:69 192.168.100.105 DHCP REQD (7) Change state to RUN (20) last state RUN (20)

!--- DHCP negotiation successful, address is now known, and client !--- is moved to RUN status.

Wed Oct 31 10:46:25 2007: 00:1b:77:42:07:69 192.168.100.105 RUN (20) Reached PLUMBFASTPATH: from line 4699

!--- No L3 security; client entry is sent to NPU.

Wed Oct 31 10:46:25 2007: 00:1b:77:42:07:69 192.168.100.105 RUN (20) Replacing Fast Path rule

type = Airespace AP Client

on AP  $00:1c:0j:ca:5f:c0$ , slot 1, interface = 1,  $00S = 0$ 

- ACL Id = 255, Jumbo Frames = NO, 802.1P = 0, DSCP = 0, TokenID = 5006
- Wed Oct 31 10:46:25 2007: 00:1b:77:42:07:69 192.168.100.105 RUN (20) Successfully plumbed mobile rule (ACL ID 255)

#### **DHCP Process**

- Wed Oct 31 10:46:25 2007: 00:1b:77:42:07:69 Assigning Address 192.168.100.105 to mobile
- Wed Oct 31 10:46:25 2007: 00:1b:77:42:07:69 DHCP sending REPLY to STA (len 416, port 1, vlan 100)

Wed Oct 31 10:46:25 2007: 00:1b:77:42:07:69 DHCP transmitting DHCP ACK (5)

- Wed Oct 31 10:46:25 2007: 00:1b:77:42:07:69 DHCP op: BOOTREPLY, htype: Ethernet, hlen: 6, hops: 0
- Wed Oct 31 10:46:25 2007: 00:1b:77:42:07:69 DHCP xid: 0xd3d3b6e9 (3553867497), secs: 0, flags: 0
- Wed Oct 31 10:46:25 2007: 00:1b:77:42:07:69 DHCP chaddr: 00:1b:77:42:07:69
- Wed Oct 31 10:46:25 2007: 00:1b:77:42:07:69 DHCP ciaddr: 0.0.0.0, yiaddr: 192.168.100.105
- Wed Oct 31 10:46:25 2007: 00:1b:77:42:07:69 DHCP siaddr: 0.0.0.0, giaddr: 0.0.0.0
- Wed Oct 31 10:46:25 2007: 00:1b:77:42:07:69 DHCP server id: x.x.x.x rcvd server id: 192.168.100.254

#### **PEM Process**

Wed Oct 31 10:46:25 2007: 00:1b:77:42:07:69 192.168.100.105 Added NPU entry of type 1

!--- Client is now successfully associated to controller. !--- Type is 1; see the table in the Client Traffic Forwarding !--- section of this document.

Wed Oct 31 10:46:25 2007: 00:1b:77:42:07:69 Sending a gratuitous ARP for 192.168.100.105, VLAN Id 100

!--- As address is known, gratuitous ARP is sent to notify.

### **Voorbeelden van probleemoplossing**

### **Foute clientcoderingsconfiguratie**

Dit voorbeeld toont een client met andere mogelijkheden dan het toegangspunt. De client probeert de SSID te testen, maar aangezien de sonde een aantal parameters niet ondersteund laat zien, gaat de client nooit verder met de verificatie-/associatiefasen.

Het geïntroduceerde probleem was met name dat er een discrepantie was tussen de client die WPA gebruikt en de ondersteuning van alleen WPA2 voor de AP-reclame:

```
Wed Oct 31 10:51:37 2007: 00:1b:77:42:07:69 Scheduling deletion of Mobile
     Station: (callerId: 23) in 5 seconds
Wed Oct 31 10:51:37 2007: 00:1b:77:42:07:69 apfProcessProbeReq
```
 (apf\_80211.c:4057) Changing state for mobile 00:1b:77:42:07:69 on AP 00:1c:b0:ea:5f:c0 from Idle to Probe

!--- Controller adds the new client, moving into probing status

```
Wed Oct 31 10:51:37 2007: 00:1b:77:42:07:69 Scheduling deletion of Mobile
     Station: (callerId: 24) in 5 seconds
```

```
Wed Oct 31 10:51:38 2007: 00:1b:77:42:07:69 Scheduling deletion of Mobile
     Station: (callerId: 24) in 5 seconds
```

```
Wed Oct 31 10:51:38 2007: 00:1b:77:42:07:69 Scheduling deletion of Mobile
     Station: (callerId: 24) in 5 seconds
```
!--- AP is reporting probe activity every 500 ms as configured

```
Wed Oct 31 10:51:41 2007: 00:1b:77:42:07:69 Scheduling deletion of Mobile
     Station: (callerId: 24) in 5 seconds
```
- Wed Oct 31 10:51:41 2007: 00:1b:77:42:07:69 Scheduling deletion of Mobile Station: (callerId: 24) in 5 seconds
- Wed Oct 31 10:51:41 2007: 00:1b:77:42:07:69 Scheduling deletion of Mobile Station: (callerId: 24) in 5 seconds

Wed Oct 31 10:51:41 2007: 00:1b:77:42:07:69 Scheduling deletion of Mobile Station: (callerId: 24) in 5 seconds

- Wed Oct 31 10:51:44 2007: 00:1b:77:42:07:69 Scheduling deletion of Mobile Station: (callerId: 24) in 5 seconds
- Wed Oct 31 10:51:44 2007: 00:1b:77:42:07:69 Scheduling deletion of Mobile Station: (callerId: 24) in 5 seconds
- Wed Oct 31 10:51:44 2007: 00:1b:77:42:07:69 Scheduling deletion of Mobile Station: (callerId: 24) in 5 seconds
- Wed Oct 31 10:51:44 2007: 00:1b:77:42:07:69 Scheduling deletion of Mobile Station: (callerId: 24) in 5 seconds
- Wed Oct 31 10:51:49 2007: 00:1b:77:42:07:69 apfMsExpireCallback (apf\_ms.c:433) Expiring Mobile!
- Wed Oct 31 10:51:49 2007: 00:1b:77:42:07:69 0.0.0.0 START (0) Deleted mobile LWAPP rule on AP [00:1c:b0:ea:5f:c0]

```
Wed Oct 31 10:51:49 2007: 00:1b:77:42:07:69 Deleting mobile on AP
     00:1c:b0:ea:5f:c0(0)
```
!--- After 5 seconds of inactivity, client is deleted, never moved into !--- authentication or association phases.

### **Sleutel voorgedeeld sleutel**

Dit toont aan dat de client probeert te authenticeren door WPA-PSK aan de infrastructuur, maar faalt vanwege een onjuiste afstemming van de vooraf gedeelde sleutel tussen client en controller, wat resulteert in de uiteindelijke toevoeging van de client aan de uitsluitings (blok) lijst:

Wed Oct 31 10:55:55 2007: 00:1b:77:42:07:69 Adding mobile on LWAPP AP 00:1c:b0:ea:5f:c0(0) Wed Oct 31 10:55:55 2007: 00:1b:77:42:07:69 Scheduling deletion of Mobile Station: (callerId: 23) in 5 seconds Wed Oct 31 10:55:55 2007: 00:1b:77:42:07:69 apfProcessProbeReq (apf 80211.c: 4057) Changing state for mobile 00:1b:77:42:07:69 on AP 00:1c:b0:ea:5f:c0 from Idle to Probe Wed Oct 31 10:55:55 2007: 00:1b:77:42:07:69 Scheduling deletion of Mobile Station: (callerId: 24) in 5 seconds

```
Wed Oct 31 10:55:55 2007: 00:1b:77:42:07:69 Association received from mobile
```
 on AP 00:1c:b0:ea:5f:c0 Wed Oct 31 10:55:55 2007: 00:1b:77:42:07:69 STA - rates (8): 130 132 139 150 12 18 24 36 0 0 0 0 0 0 0 0 Wed Oct 31 10:55:55 2007: 00:1b:77:42:07:69 STA - rates (12): 130 132 139 150 12 18 24 36 48 72 96 108 0 0 0 0 Wed Oct 31 10:55:55 2007: 00:1b:77:42:07:69 Processing WPA IE type 221, length 24 for mobile 00:1b:77:42:07:69 Wed Oct 31 10:55:55 2007: 00:1b:77:42:07:69 0.0.0.0 START (0) Initializing policy Wed Oct 31 10:55:55 2007: 00:1b:77:42:07:69 0.0.0.0 START (0) Change state to AUTHCHECK (2) last state AUTHCHECK (2) Wed Oct 31 10:55:55 2007: 00:1b:77:42:07:69 0.0.0.0 AUTHCHECK (2) Change state to 8021X\_REQD (3) last state 8021X\_REQD (3) Wed Oct 31 10:55:55 2007: 00:1b:77:42:07:69 0.0.0.0 8021X REQD (3) Plumbed mobile LWAPP rule on AP 00:1c:b0:ea:5f:c0 Wed Oct 31 10:55:55 2007: 00:1b:77:42:07:69 apfPemAddUser2 (apf\_policy.c:209) Changing state for mobile 00:1b:77:42:07:69 on AP 00:1c:b0:ea:5f:c0 from Probe to Associated Wed Oct 31 10:55:55 2007: 00:1b:77:42:07:69 Stopping deletion of Mobile Station: (callerId: 48) Wed Oct 31 10:55:55 2007: 00:1b:77:42:07:69 Sending Assoc Response to station on BSSID 00:1c:b0:ea:5f:c0 (status 0) Wed Oct 31 10:55:55 2007: 00:1b:77:42:07:69 apfProcessAssocReq (apf\_80211.c: 3838) Changing state for mobile 00:1b:77:42:07:69 on AP 00:1c:b0:ea:5f:c0 from Associated to Associated Wed Oct 31 10:55:55 2007: 00:1b:77:42:07:69 Creating a new PMK Cache Entry for station 00:1b:77:42:07:69 (RSN 0) Wed Oct 31 10:55:55 2007: 00:1b:77:42:07:69 Initiating WPA PSK to mobile 00:1b:77:42:07:69 Wed Oct 31 10:55:55 2007: 00:1b:77:42:07:69 dot1x - moving mobile 00:1b:77:42:07:69 into Force Auth state Wed Oct 31 10:55:55 2007: 00:1b:77:42:07:69 Skipping EAP-Success to mobile 00:1b:77:42:07:69 Wed Oct 31 10:55:55 2007: 00:1b:77:42:07:69 Sending EAPOL-Key Message to mobile 00:1b:77:42:07:69 state INITPMK (message 1), replay counter 00.00.00.00.00.00.00.00 Wed Oct 31 10:55:55 2007: 00:1b:77:42:07:69 Received EAPOL-Key from mobile 00:1b:77:42:07:69 Wed Oct 31 10:55:55 2007: 00:1b:77:42:07:69 Received EAPOL-key in PKT\_START state (message 2) from mobile 00:1b:77:42:07:69 Wed Oct 31 10:55:55 2007: 00:1b:77:42:07:69 Received EAPOL-key M2 with invalid MIC from mobile 00:1b:77:42:07:69 Wed Oct 31 10:55:56 2007: 00:1b:77:42:07:69 802.1x 'timeoutEvt' Timer expired for station 00:1b:77:42:07:69 Wed Oct 31 10:55:56 2007: 00:1b:77:42:07:69 Retransmit 1 of EAPOL-Key M1 (length 99) for mobile 00:1b:77:42:07:69 Wed Oct 31 10:55:56 2007: 00:1b:77:42:07:69 Received EAPOL-Key from mobile 00:1b:77:42:07:69 Wed Oct 31 10:55:56 2007: 00:1b:77:42:07:69 Received EAPOL-key in PKT\_START state (message 2) from mobile 00:1b:77:42:07:69 Wed Oct 31 10:55:56 2007: 00:1b:77:42:07:69 Received EAPOL-key M2 with invalid MIC from mobile 00:1b:77:42:07:69

!--- MIC error due to wrong preshared key

- Wed Oct 31 10:55:57 2007: 00:1b:77:42:07:69 802.1x 'timeoutEvt' Timer expired for station 00:1b:77:42:07:69
- Wed Oct 31 10:55:57 2007: 00:1b:77:42:07:69 Retransmit 2 of EAPOL-Key M1 (length 99) for mobile 00:1b:77:42:07:69
- Wed Oct 31 10:55:57 2007: 00:1b:77:42:07:69 Received EAPOL-Key from mobile 00:1b:77:42:07:69
- Wed Oct 31 10:55:57 2007: 00:1b:77:42:07:69 Received EAPOL-key in PKT\_START

 state (message 2) from mobile 00:1b:77:42:07:69 Wed Oct 31 10:55:57 2007: 00:1b:77:42:07:69 Received EAPOL-key M2 with invalid MIC from mobile 00:1b:77:42:07:69 Wed Oct 31 10:55:58 2007: 00:1b:77:42:07:69 802.1x 'timeoutEvt' Timer expired for station 00:1b:77:42:07:69 Wed Oct 31 10:55:58 2007: 00:1b:77:42:07:69 Retransmit failure for EAPOL-Key M1 to mobile 00:1b:77:42:07:69, retransmit count 3, mscb deauth count 0 Wed Oct 31 10:55:58 2007: 00:1b:77:42:07:69 Sent Deauthenticate to mobile on BSSID 00:1c:b0:ea:5f:c0 slot 0(caller 1x\_ptsm.c:462) !--- Client is deauthenticated, after three retries !--- The process is repeated three times, until client is block listed Wed Oct 31 10:56:10 2007: 00:1b:77:42:07:69 Block listing (if enabled) mobile 00:1b:77:42:07:69 Wed Oct 31 10:56:10 2007: 00:1b:77:42:07:69 apfBlacklistMobileStationEntry2 (apf\_ms.c:3560) Changing state for mobile 00:1b:77:42:07:69 on AP 00:1c:b0:ea:5f:c0 from Associated to Exclusion-list (1) Wed Oct 31 10:56:10 2007: 00:1b:77:42:07:69 Scheduling deletion of Mobile Station: (callerId: 44) in 10 seconds Wed Oct 31 10:56:10 2007: 00:1b:77:42:07:69 0.0.0.0 8021X\_REQD (3) Change state to START (0) last state 8021X\_REQD (3) Wed Oct 31 10:56:10 2007: 00:1b:77:42:07:69 0.0.0.0 START (0) Reached FAILURE: from line 3522

Wed Oct 31 10:56:10 2007: 00:1b:77:42:07:69 Scheduling deletion of Mobile Station: (callerId: 9) in 10 seconds

## **Gerelateerde informatie**

• **[Cisco technische ondersteuning en downloads](https://www.cisco.com/c/nl_nl/support/index.html?referring_site=bodynav)**

### Over deze vertaling

Cisco heeft dit document vertaald via een combinatie van machine- en menselijke technologie om onze gebruikers wereldwijd ondersteuningscontent te bieden in hun eigen taal. Houd er rekening mee dat zelfs de beste machinevertaling niet net zo nauwkeurig is als die van een professionele vertaler. Cisco Systems, Inc. is niet aansprakelijk voor de nauwkeurigheid van deze vertalingen en raadt aan altijd het oorspronkelijke Engelstalige document (link) te raadplegen.